# **NORMAS RELATIVAS A PRESENTACIONES INFORMÁTICAS CONGRESO DE RETINA Y VITREO 2015 - Madrid**

### **ENTREGA DE PRESENTACIONES:**

**Deberá probar** su presentación en la **Sala de Ponentes** con un técnico al menos **2 horas antes del inicio de su sesión, o el día anterior si la sesión empieza a las 09:00 h.**

En la Sala de Ponentes le atenderá personal especializado que le ayudará a cargar y confirmar su presentación. Una vez enviadas las presentaciones a cada sala, éstas se ejecutarán desde la sala.

No se garantiza la proyección de presentaciones entregadas fuera de este plazo. Podrá entregar su presentación en DVD o memoria USB: **No podrá hacer uso de su propio ordenador ni entregar su presentación en la sala de conferencias**.

**PRUEBA DEL SISTEMA DE PROYECCIÓN**: dispondrá de un ordenador de prueba equivalente a los instalados en las salas de conferencias. Recomendamos a todos los ponentes que se familiaricen con el sistema antes de su ponencia.

#### **Usuarios de Mac:**

Dispondrá de ordenador Mac para proyectar su presentación en PowerPoint o Keynote para Mac.

## **CARACTERÍSTICA DE SOFTWARE:**

Todos los PCs de la Sala de Ponentes funcionarán sobre **Windows 7 con Office 2013** y

**Macintosh con Powerpoint:Mac 2011 y Keynote 6.5**

**Sistemas operativos admitidos: Windows 7, Macintosh OS X YOSEMITE 10.10**

**Software de presentaciones admitidos: Office 2013, Office:Mac 2011, Adobe (.pdf), Keynote.** 

**Formatos de vídeo admitidos en sistema Windows: .avi / .mpeg / .wmv / mp4 / .xvid / FLASH formato .exe (ejecutable)** 

**Formatos de vídeo admitidos en sistema Macintosh: .avi / .mpeg / mp4 / mov**

#### **CARACTERISTICAS DE LAS PRESENTACIONES**

El tamaño máximo de las presentaciones no debe exceder un tamaño de **1 GB**. No recomendamos subir las presentaciones de mas de 20 Mb a través de la web.

Dispondrá de una única pantalla proyección simple

**Si su presentación utiliza sonidos, videos, o cualquier otro tipo de elemento a mayores del documento de PowerPoint, le rogamos nos lo entregue todo junto en una única carpeta, para verificar el correcto funcionamiento de todos los enlaces.** 

**Si su presentación utiliza códec de vídeos no habituales es imprescindible que también las copie en la carpeta que nos entregue con su presentación.** 

**Aconsejamos que para la creación de su presentación utilice tipografías estándar, de las que están incluidas en el propio Sistema Operativo, en caso de utilizar cualquier otro tipo, es imprescindible que también las copie en la carpeta que nos entregue con su presentación.** 

# **EN LA SALA DE CONFERENCIAS:**

Las sala de conferencias contará con un Pc y un Mac colocados en el atril.

Desde el atril , bien en Pc o Mac, y mediante un cómodo interfaz, abrirá directamente su presentación y la controlará con el ratón. Recomendamos encarecidamente el uso del puntero del ratón, en lugar de punteros láser (que no se facilitan). El moderador podrá seguir la presentación mediante un monitor. El moderador también podrá manejar el interfaz de presentaciones mediante un ratón.

## **RECOMENDACIONES:**

Debido a la gran variedad de versiones de office que hay en la actualidad que van desde la versión 2003 a la 2013 recomendamos lo siguiente:

1. COMPATIBILIDAD DE POWERPOINT. PPT Y PPTX

Si utiliza la versión 2010/2013 le recomendamos que no guarde su presentación en formatos anteriores .PPT (PowerPoint 97-2003). Si lo hace tenga en cuenta que puede perder funcionalidad y los vídeos pueden guardarse con imágenes. Por eso le recomendamos guardar el archivo como .PPTX Si aun así quiere guardar la presentación como PPT para abrirla en versiones anteriores debe de ejecutar el comprobador de compatibilidad para saber si su presentación es compatible.

Para ejecutar el comprobador de compatibilidad:

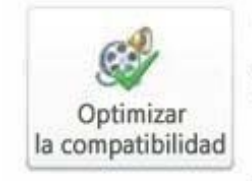

Optimizar la compatibilidad de medios

¿Planea realizar esta presentación en otro equipo? Optimizar la compatibilidad multimedia puede ayudar a mejorar su experiencia.

÷ Puede optimizarse 1 archivo multimedia.

Acerca de la compatibilidad multimedia

- En PowerPoint 2010/2013, abra la presentación para la que desee que se compruebe la compatibilidad.
- Haga clic en la ficha **Archivo**.
- Haga clic en **Información**.
- En **Preparar para compartir**, haga clic en **Comprobar si hay problemas** y, a continuación, seleccione **Comprobar compatibilidad**.
- Para obtener información acerca de los mensajes que devuelve el Comprobador de compatibilidad.
- SUGERENCIA Para comprobar la compatibilidad de la presentación cada vez que la guarde con formato de PowerPoint 97- 2003, en el cuadro de diálogo **Comprobador de compatibilidad de Microsoft PowerPoint**, active la casilla **Comprobar la compatibilidad al guardar en formatos de PowerPoint 97-2003**.

# 2. CONSIDERACIONES PARA VINCULAR O INSERTAR VÍDEOS

Existen dos formas de añadir los vídeos en el PowerPoint: vinculados o insertados:

- 1. Vinculados: Los vídeos no están en la presentación están vinculados al PowerPoint pero no están dentro del archivo PowerPoint. Esto ocurre en versiones 2003 y 2007.
- 2. Insertados: Los videos están dentro del propio archivo PowerPoint. Versiones 2010 y 2013. Puede observar que están insertados puesto que el tamaño del archivo es mayor.

**En ambos casos y por su seguridad debe de entregar el archivo de PowerPoint y los vídeos en una misma carpeta. Aunque office 2010 y 2013 insertan los vídeos dentro del archivo PowerPoint es necesario tener los vídeos en la carpeta por si surge algún tipo de incompatibilidad y es necesario volver a insertarlos.** 

3. COMPRIMIR VÍDEOS Y ARCHIVOS MULTIMEDIA

Disponible en office 2010 y 2013. Al comprimir los archivos de audio y vídeo de la presentación, puede mejorar el rendimiento de la reproducción y ahorrar espacio en el disco, sin disminuir la calidad de la presentación.

- Abra la presentación que contiene los archivos de audio o vídeo.
- En la pestaña **Archivo**, haga clic en **Información** y a continuación, en la sección **Tamaño y rendimiento de archivos multimedia**, haga clic en **Comprimir medios**.

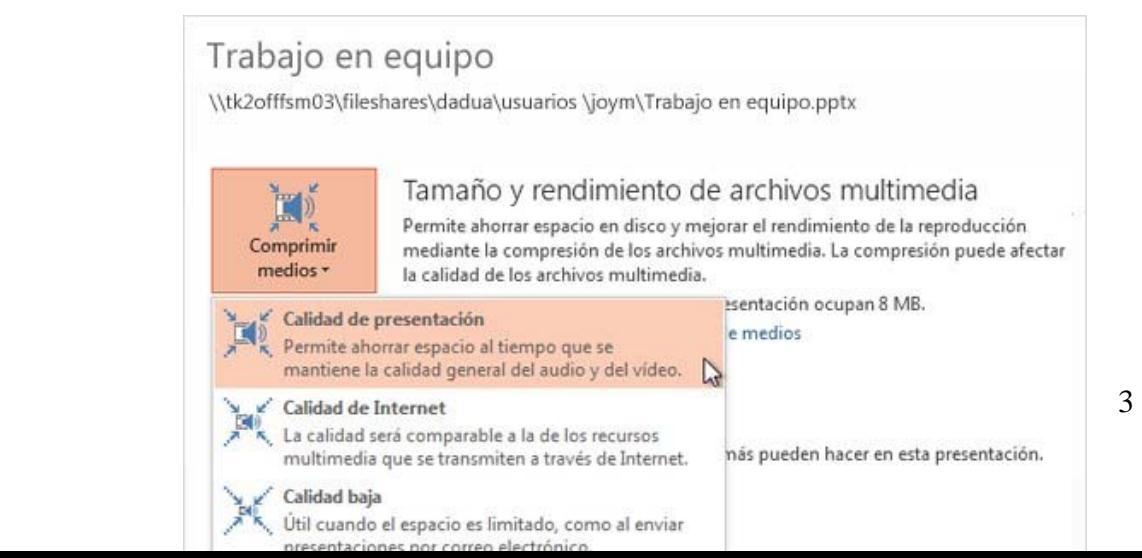

Para especificar la calidad del vídeo, que determina a su vez el tamaño del vídeo, seleccione una de estas opciones:

- **Calidad de la presentación** Ahorre espacio y al mismo tiempo mantenga la calidad general del audio y vídeo.
- **Calidad de Internet** La calidad será comparable a archivos multimedia transmitidos por Internet.
- **Baja calidad** Se usa cuando el espacio es limitado, por ejemplo, cuando se envían presentaciones por correo electrónico.

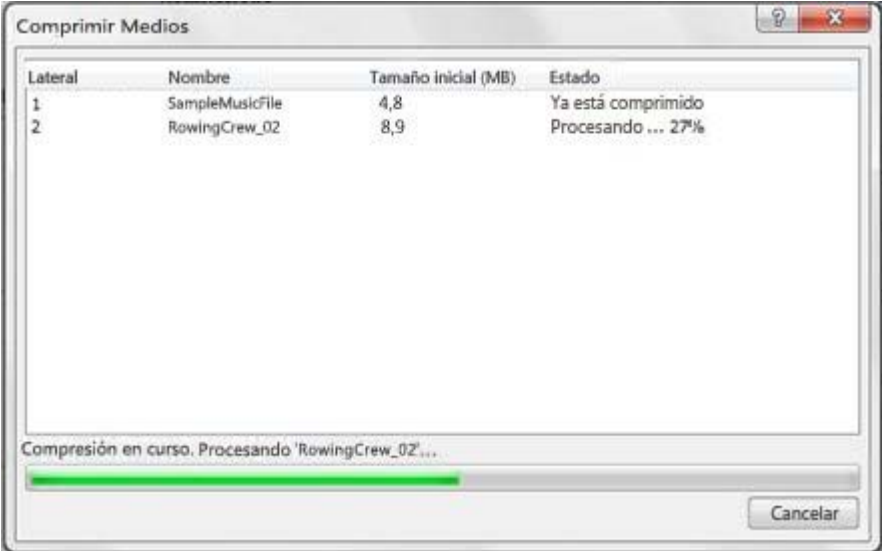

# **IMPORTANTE**:

**No se podrán conectar ordenadores personales** al proyector de la sala de conferencias.

**Las presentaciones no se pueden subir directamente** en las salas de conferencias.